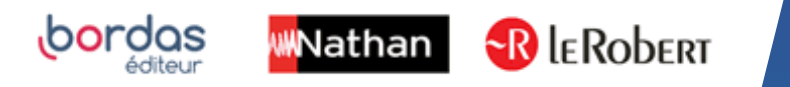

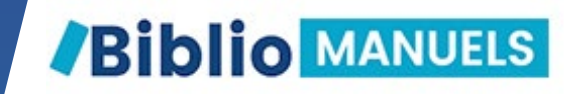

# COMMENT COPIER MON MANUEL ENSEIGNANT SUR MA CLÉ USB?

#### LES AVANTAGES DE LA CLÉ USB

- En classe, plus besoin de WIFI pour vidéo projeter votre cours ! Votre manuel s'ouvre sans installation préalable.

- Vous pouvez copier votre manuel sur 3 clés USB différentes.

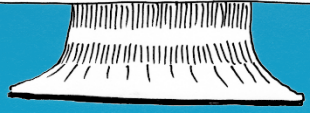

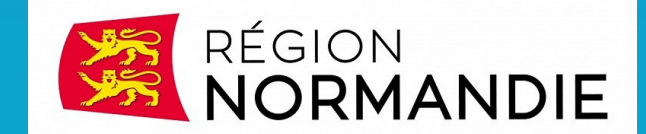

## PARCOURS POUR ACCEDER A VOS MANUELS NUMERIQUES

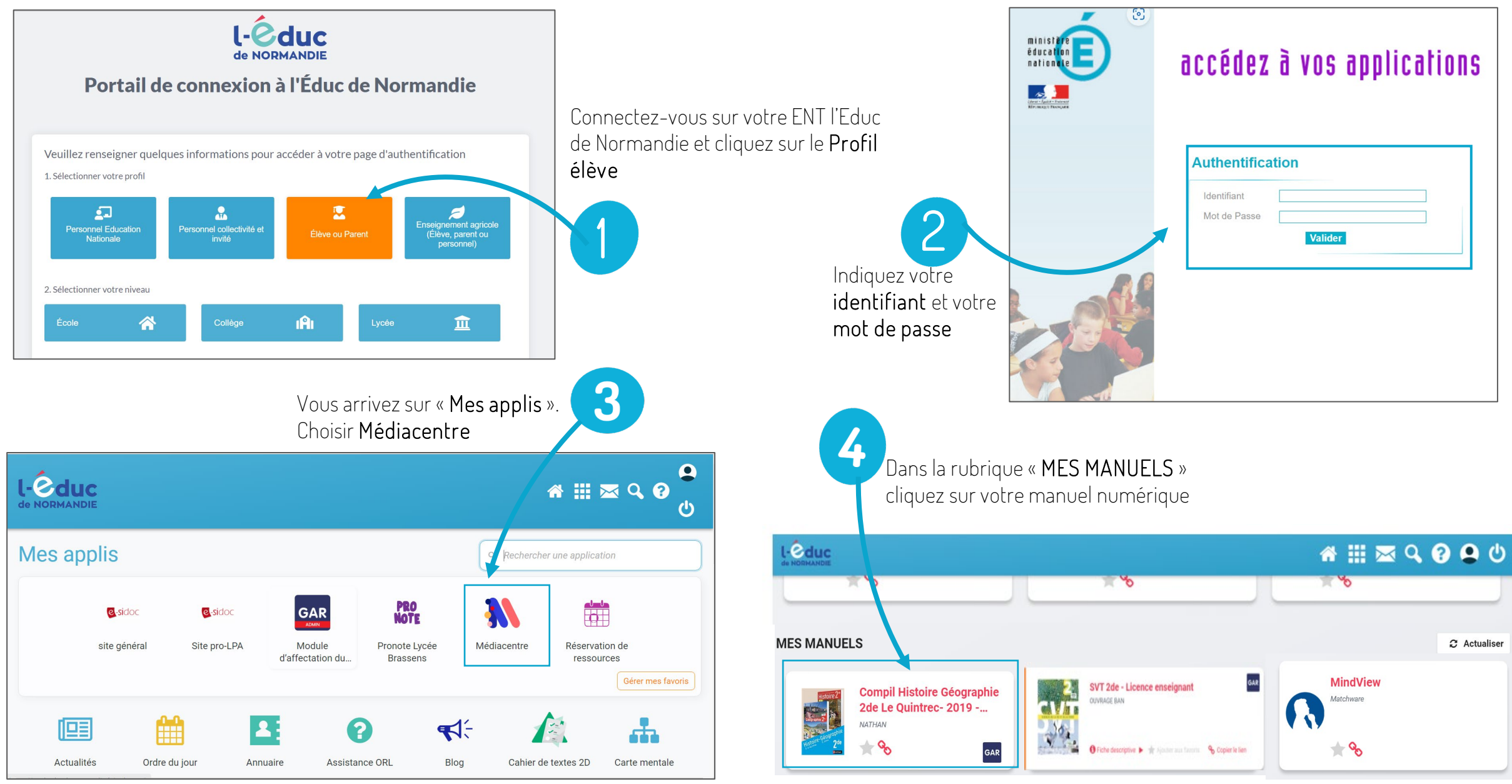

#### COPIEZ le manuel numérique sur votre CLÉ USB.

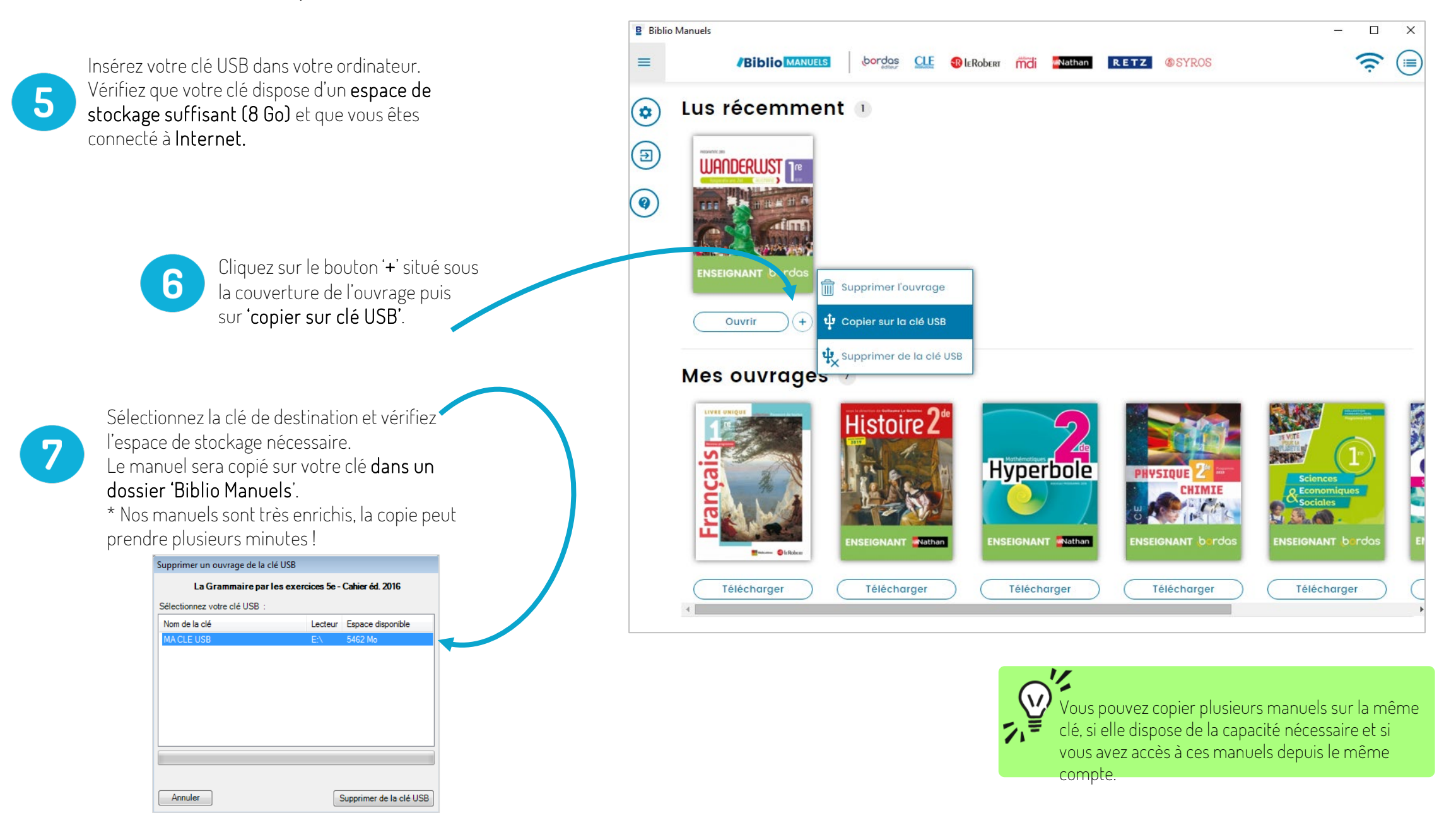

#### COPIEZ le manuel numérique sur votre CLÉ USB.

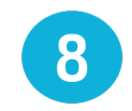

Une fois la copie terminée, fermez l'application Biblio Manuels. Allez sur votre clé USB et double-cliquez sur le dossier « Biblio Manuels ». Puis sur le fichier Biblio Manuels : votre

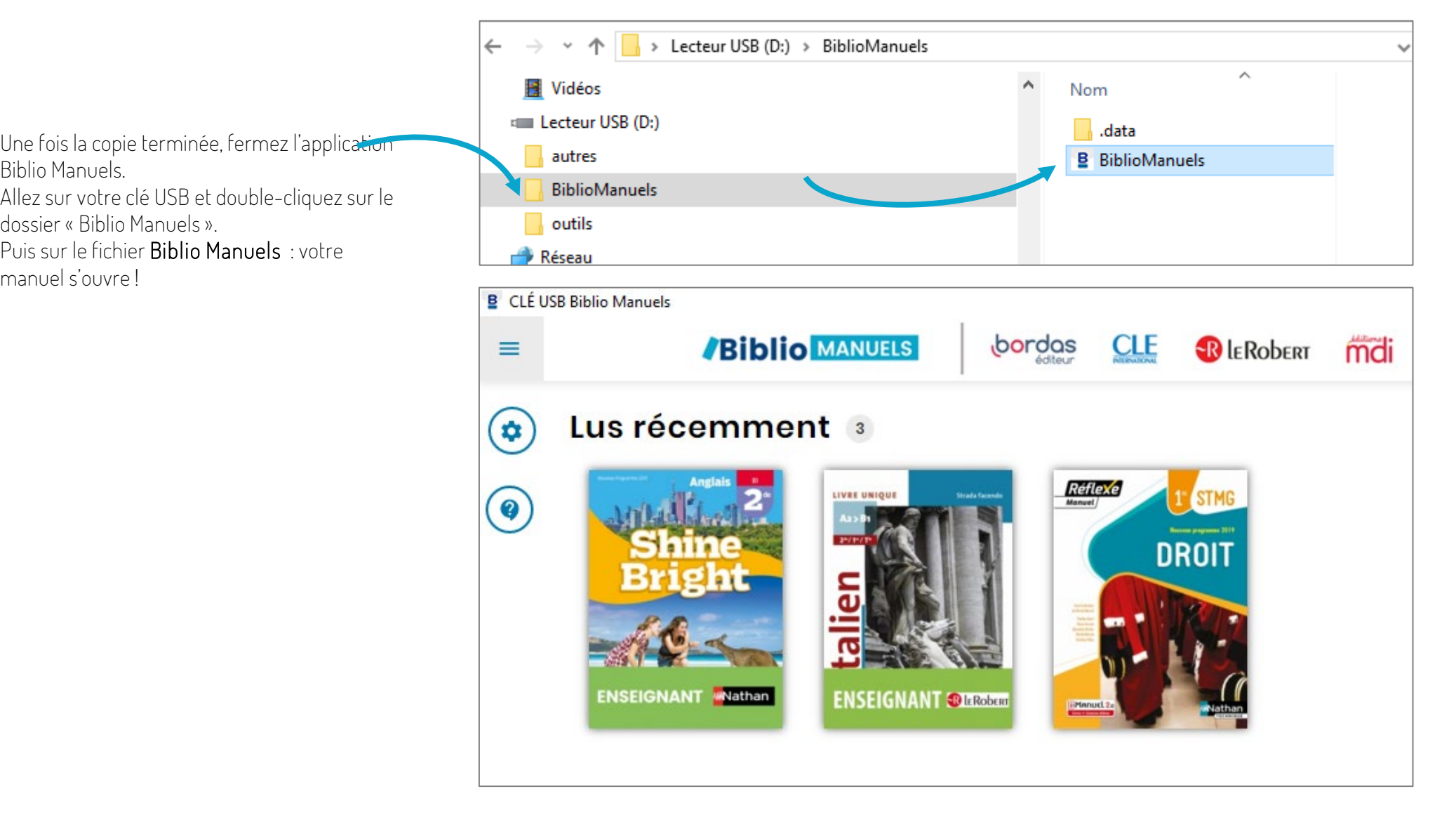

#### SUPPRIMEZ un manuel numérique de votre CLÉ USB.

9

Pour supprimer un manuel de votre clé USB :

- insérez votre clé USB sur votre ordinateur,

- ouvrez votre application Biblio Manuels

- puis cliquez sur le bouton '+' situé sous l'ouvrage à supprimer,

- puis sur 'supprimer de la clé'.

Vous récupérez ainsi 1 droit de copie sur clé !

#### $\circledbullet$  $(+)$ Ouvrir  $+$ Ouvrir Mes ouvrages 56

 $\sim$ Ond

NSEIGNANT bordas

**Biblio** MANUELS

bordas

Onda

bordas

**ÉLÈVE** 

**CLE** 

**R** LEROBERT

mdi

**WN**athan

**B** Biblio Manuels

 $\equiv$ 

 $\circledast$ 

 $\circled{\scriptstyle\rm B}$ 

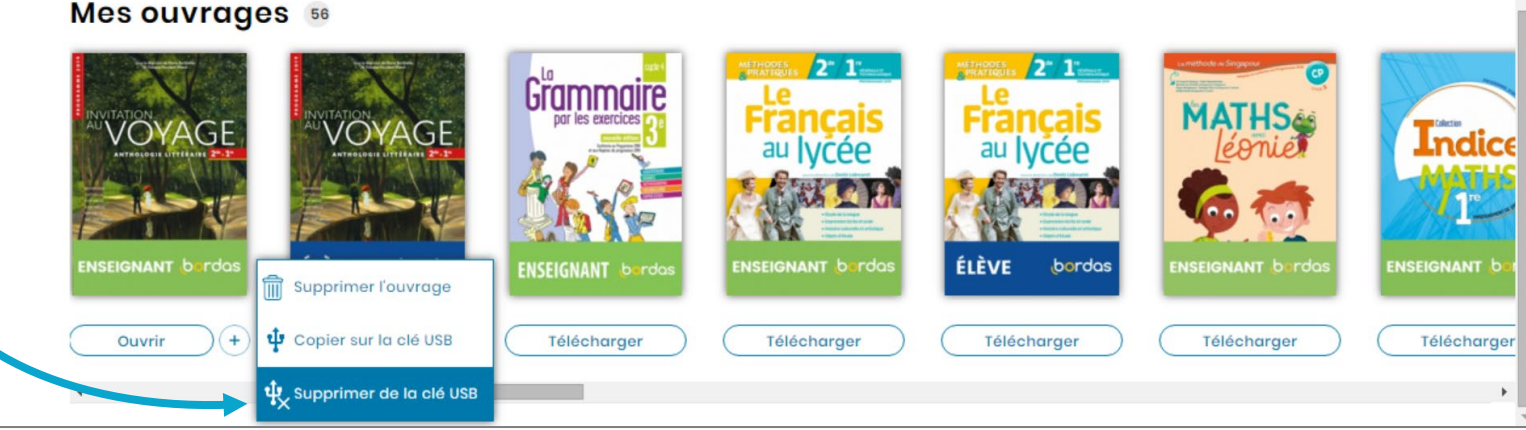

RETZ

**SYROS** 

 $\overline{\phantom{a}}$  $\Box$ 

 $\widehat{\psi}$ 

 $\times$ 

 $(\equiv)$ 

### SYNCHRONISEZ le manuel numérique de votre CLÉ USB avec celui sur votre ORDINATEUR.

 $10$ 

Pour synchroniser votre clé avec votre ordinateur, insérez votre clé USB et ouvrez l'application Biblio Manuels de votre ordinateur.

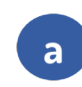

Cliquez sur le bouton '+' situé

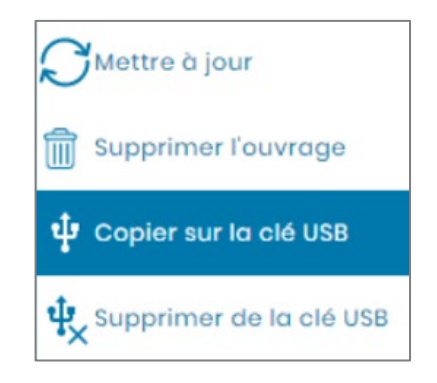

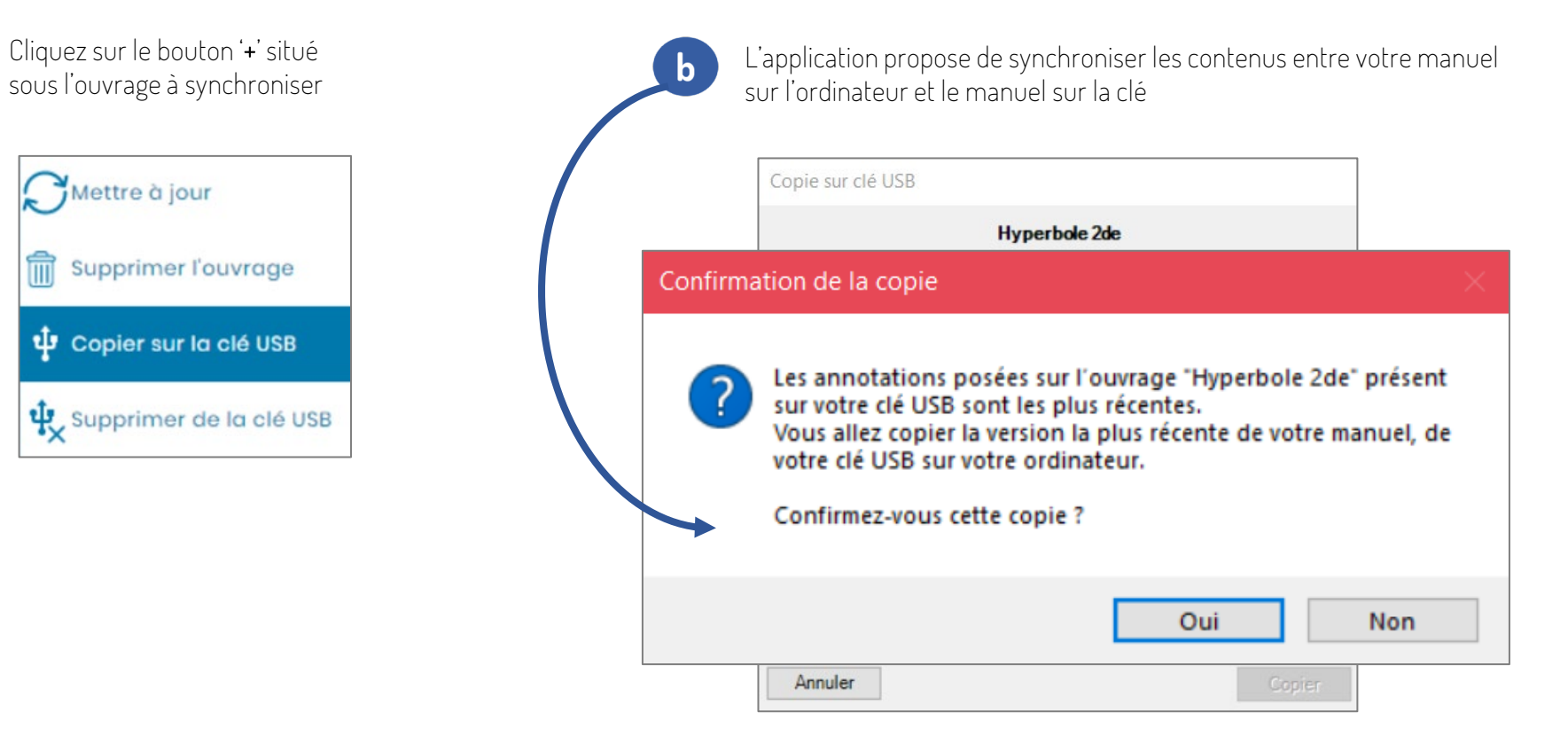